## **CNR ÉDUCATION "Notre École, faisons la ensemble"**

**\_\_**

## **Guide d'utilisation de la fiche de suivi budgétaire**

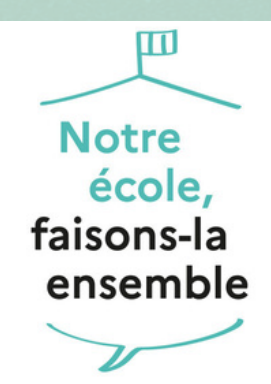

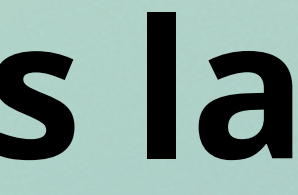

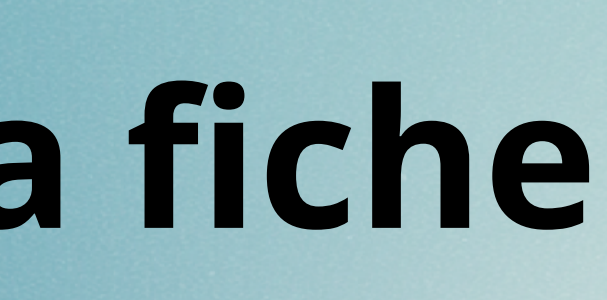

Vous avez obtenu un **financement total** de votre projet au titre du FIP\*

Vous avez obtenu un **financement partiel** de votre projet au titre du FIP\*

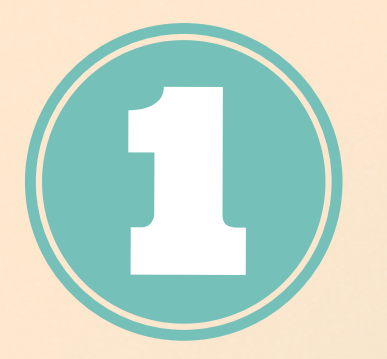

## **La phase prévisionnelle**

\*Fonds d'Innovation Pédagogique

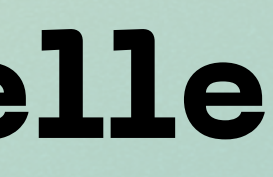

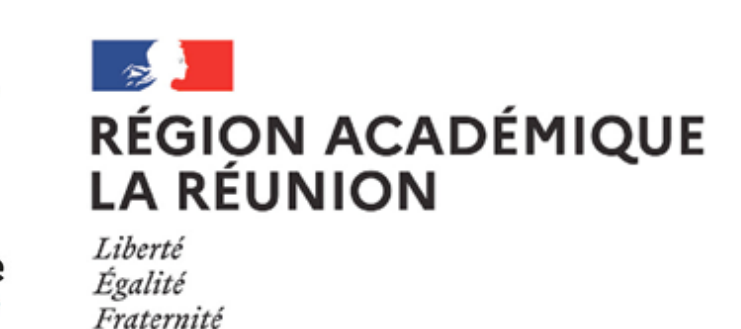

*Vous devez seulement reporter vos prévisions de dépenses dans la fiche budget et en détailler les sous catégories*

*Vous devez revoir le montant des dépenses envisagées pour la 1ère année de votre projet, compte tenu des recettes dont vous disposez pour le mettre en oeuvre.*

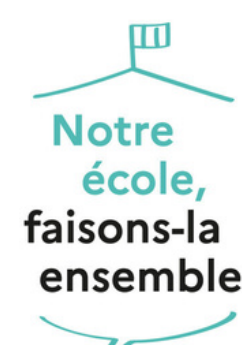

**La phase prévisionnelle**

### **A. Les produits**

#### **Exemple pratique :**

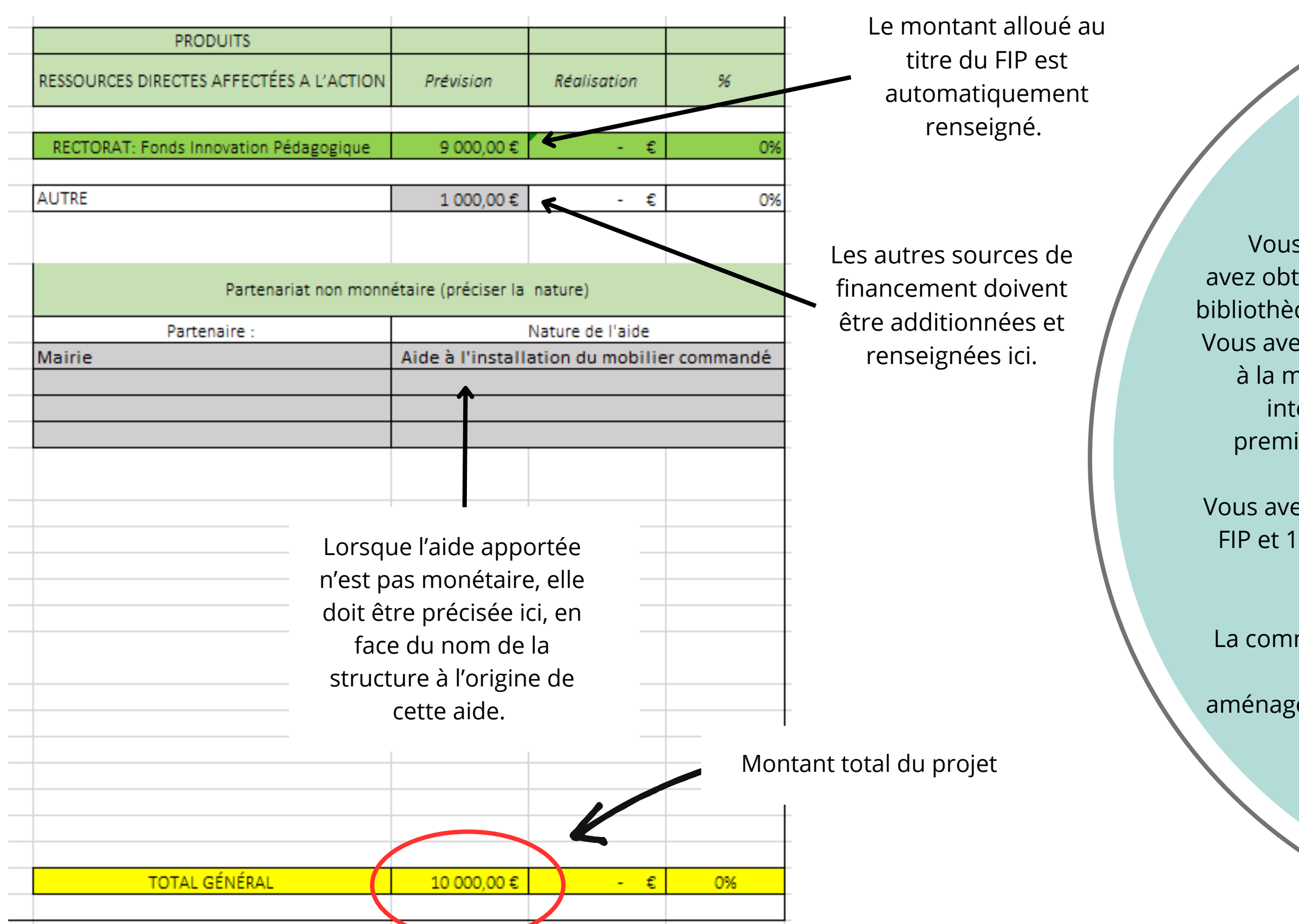

Vous êtes une école élémentaire et vous avez obtenu un financement pour créer une bibliothèque au sein de votre établissement. Vous avez également prévu plusieurs sorties à la médiathèque du quartier pour y faire intervenir un conteur d'histoires. Votre première sortie a eu lieu le 12 décembre.

Vous avez obtenu 9 000€ de financement de FIP et 1000 € de la commune pour financer d'une des sorties, à travers le CLEA.

La commune s'est également engagée vous mettre à disposition un agent pour aménager la bibliothèque (repeindre la salle et monter le mobilier).

**La phase prévisionnelle**

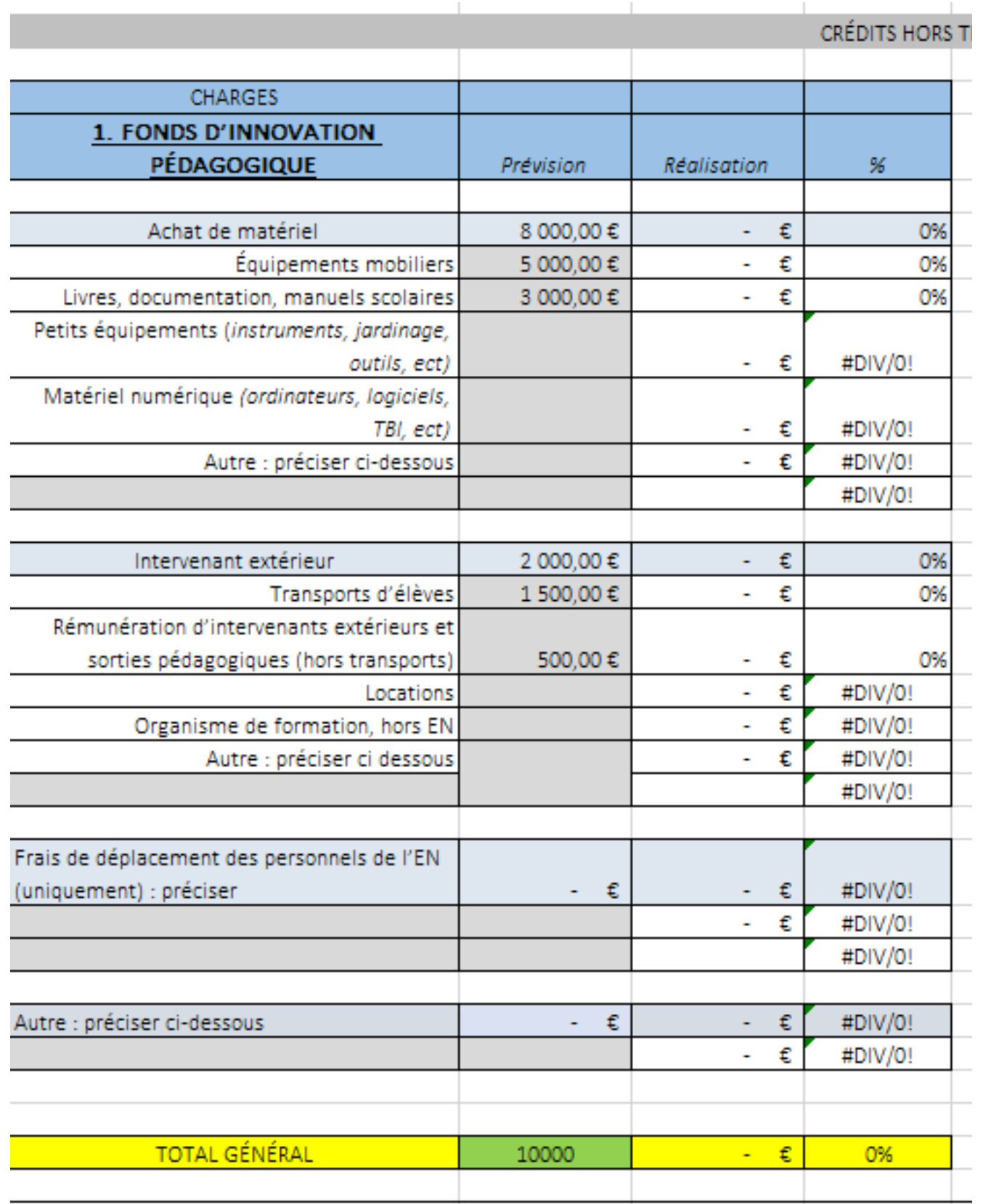

### **B. Les charges**

4000€ de coussins et poufs pour le coin

- lecture;
- 1000 € de bibliothèque
- 3000€ de livres
- 
- d'histoires

1500€ de bus (Soit 2 déplacements) 500€ de rémunération du conteur

#### **Exemple pratique :**

Pour ce projet, l'école projette de réaliser les dépenses suivantes :

Nb. Quand plusieurs dépenses sont prévues sur une même ligne du tableau, comme c'est ici le cas sur la ligne "équipement mobilier" il faut inscrire la formule suivante : **= dépense 1 + dépense 2 + ...**

En l'occurrence = 4000+1000 puis touche "entrée"

## **Le total général des charges doit être égal au total général des produits**

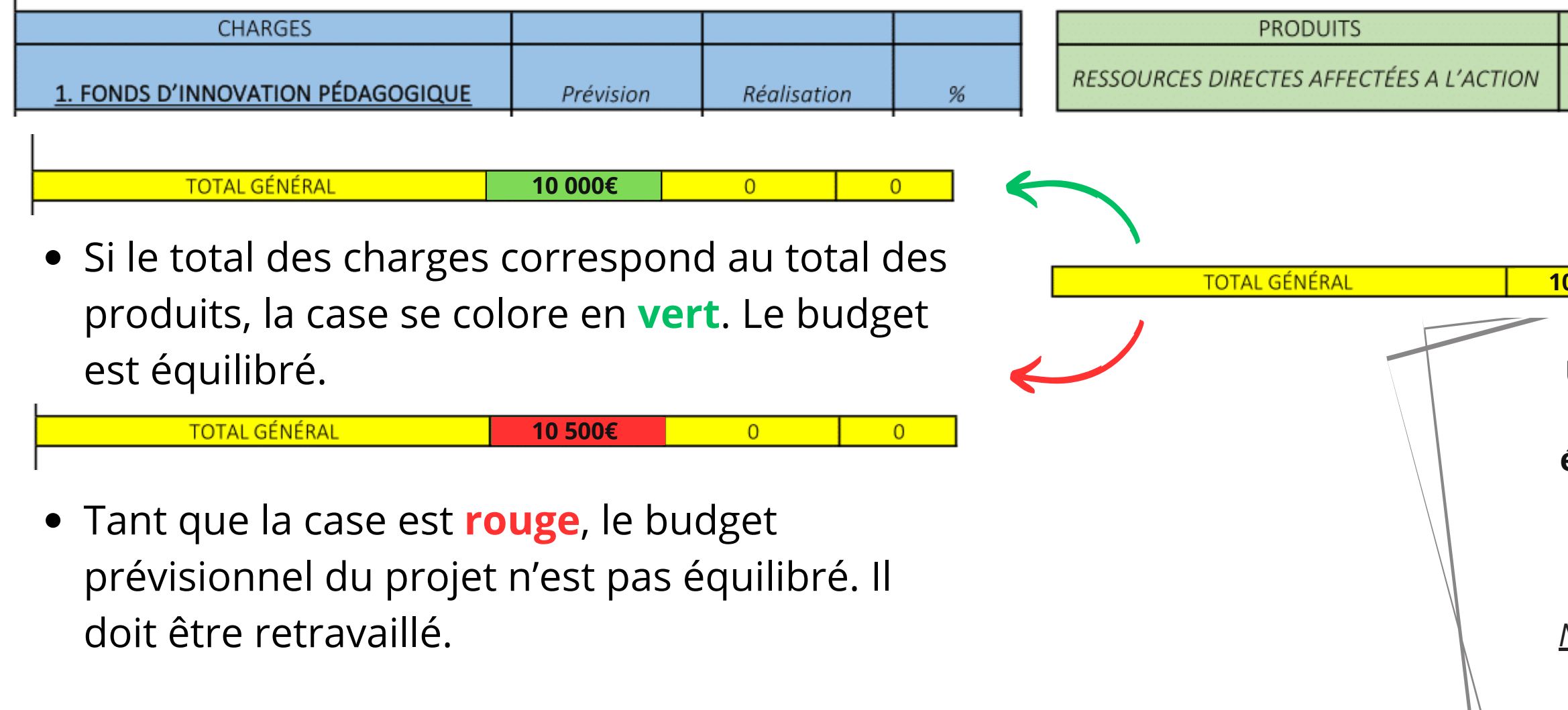

**équilibré**, il doit être renvoyé au rectorat à l'adresse :

**notre.ecole@ac-reunion.fr**

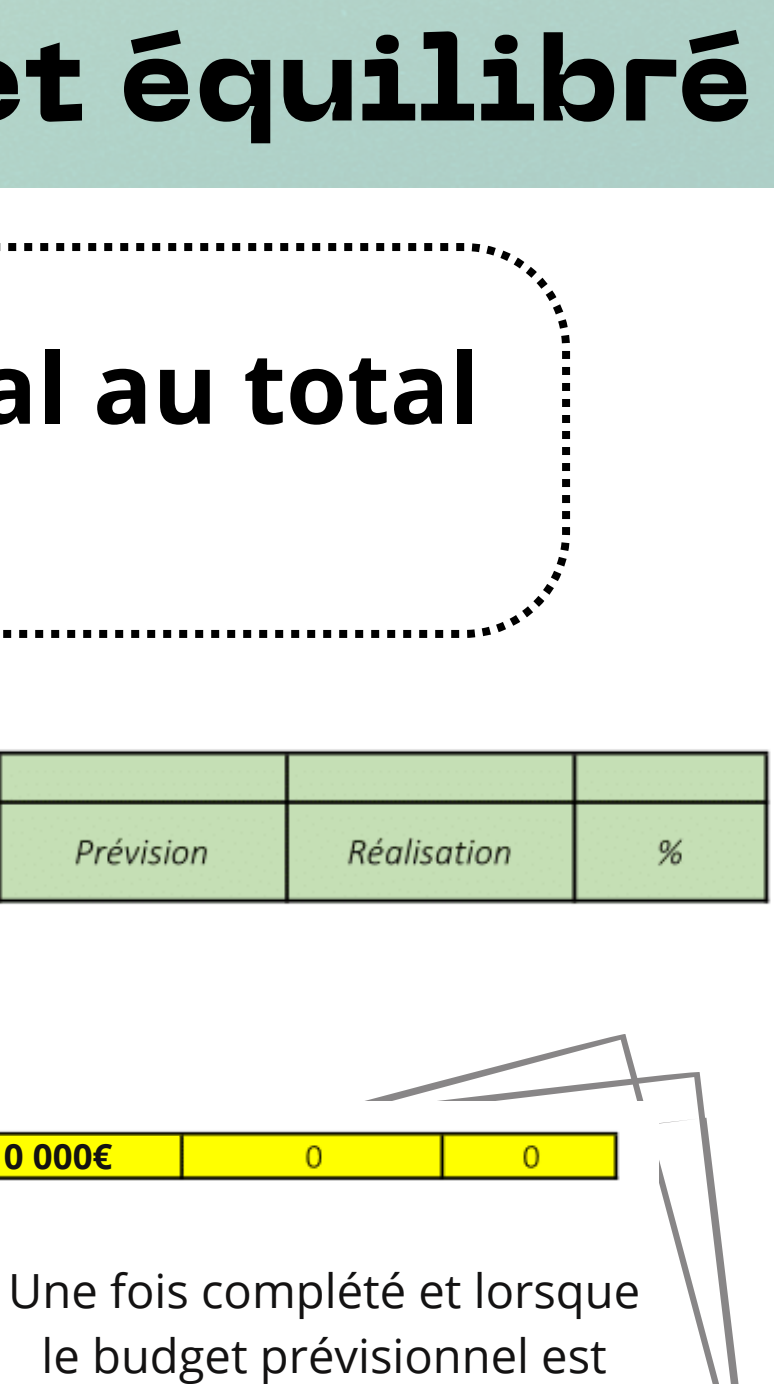

*Nb. Les écoles doivent mettre le collège de rattachement en copie*

## **La phase prévisionnelle C. Un budget équilibré**

**Après que le service de gestion du collège de rattachement ait mandaté les factures de votre projet, vous devrez reporter les montants dépensés sur le tableau de suivi des dépenses.**

- o Nature de la dépense : préciser le nom de l'achat effectué
- Type de dépenses : sélectionnez parmi la liste déroulante le type de dépense effectué (cf : tableau : colonne charges)

*Nb. Si le service de gestion en le fait pas automatiquement, il faut lui demander de vous faire parvenir les mandats (le document comptable destiné au paiement des factures) pour que vous puissiez effectuer le suivi de vos dépenses.*

• En bas, à gauche de votre page excel, cliquez sur l'onglet jaune "liste des dépenses"

Tableau de suivi de la dépense

Liste des dépenses

- o Affectation de la dépense : précisez à l'aide de la liste déroulante s'il s'agit d'une dépense prise en charge par le FIP ou par une autre source de financement.
- Montant : précisez le montant exacte de la dépense.

#### **Complétez le tableau au fil de vos dépenses :**

## **La liste des dépenses 1/2**

# **Le suivi de la dépense réelle**

*Ex : dans notre cas pratique, toutes les dépenses sont imputées sur le FIP, mis à part un bus (du 12/12) pris en charge par la mairie au titre du CLEA.*

Nb. En cas de doute sur le type de dépense, reportez vous à **vos prévisions** sur le tableau de suivi de la dépense (1er onglet de votre Excel)

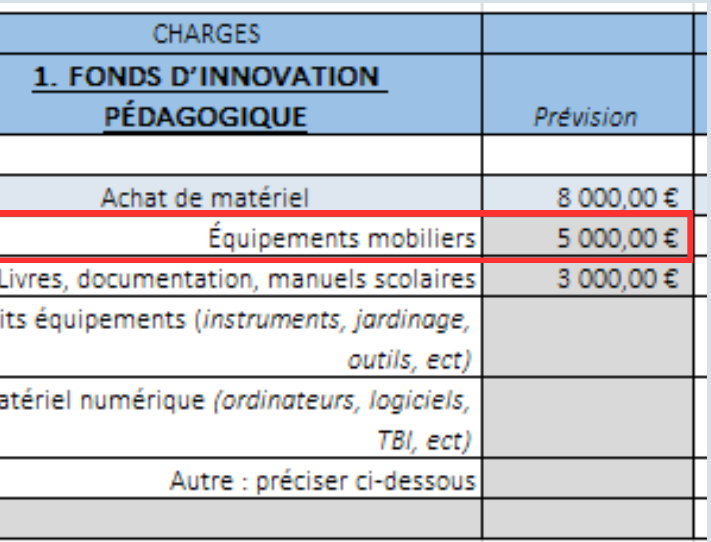

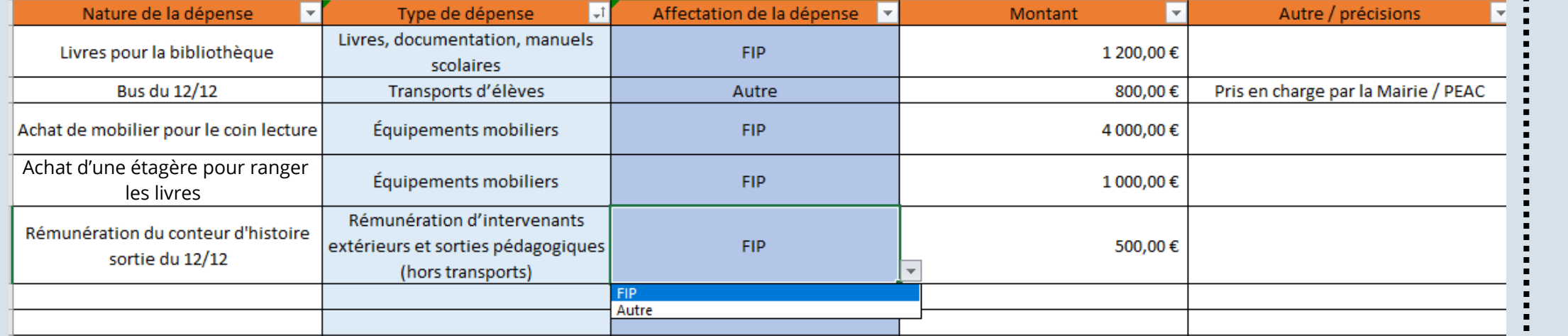

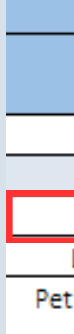

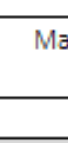

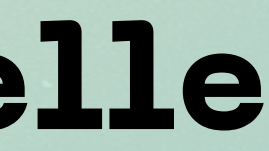

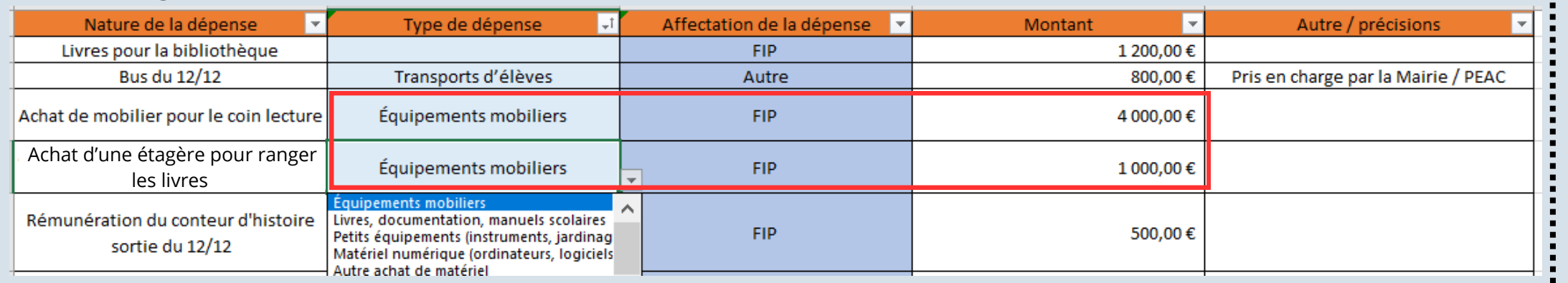

### **La liste des dépenses 2/2**

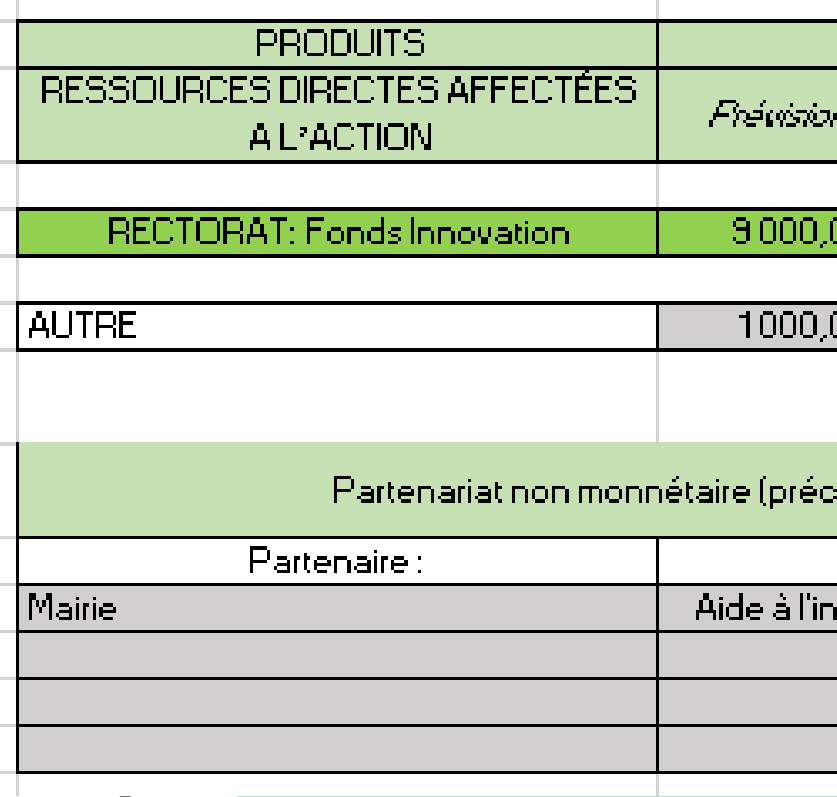

## **Le suivi de la dépense réelle**

Les colonnes "**réalisation**" de votre tableau de suivi de la dépense se rempliront automatiquement au fil du remplissage de l'onglet "liste des dépenses".

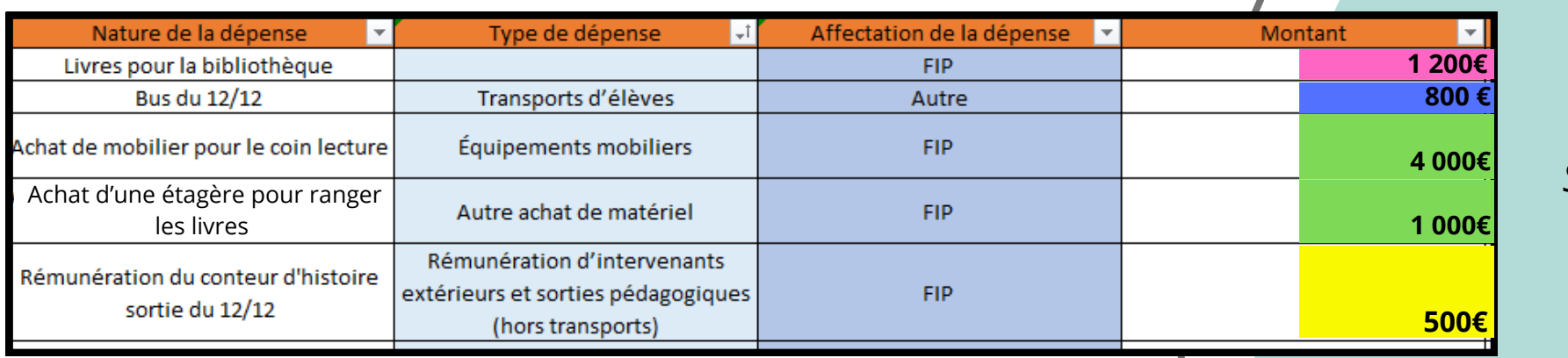

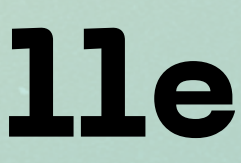

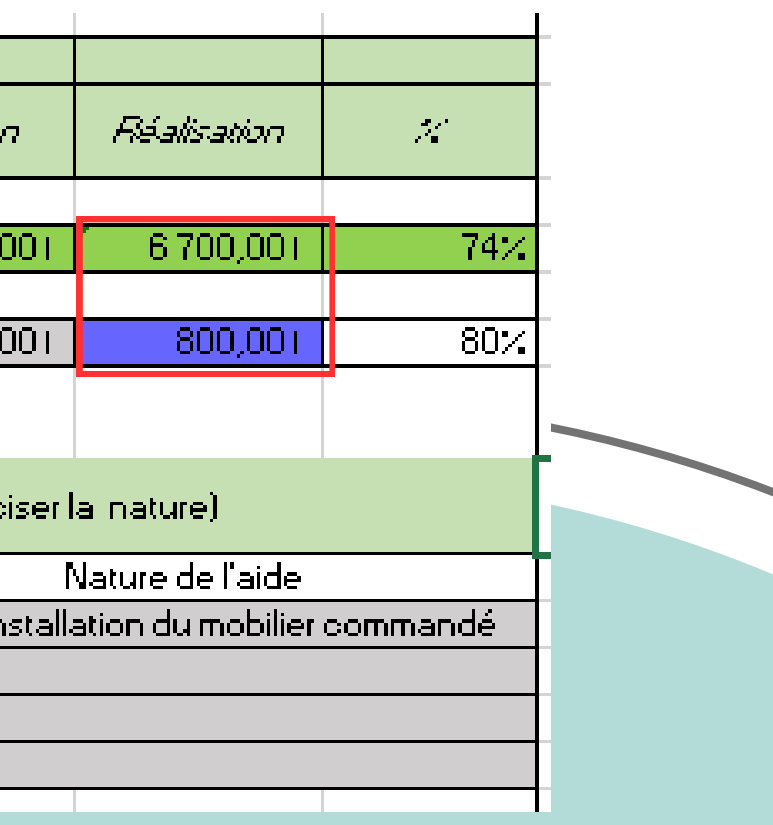

*Si l'actualisation des données ne se fait pas automatiquement, appuyez sur les touches : Ctrl + Alt + F5 Ou dans l'onglet excel "données" puis "actualiser tout"*

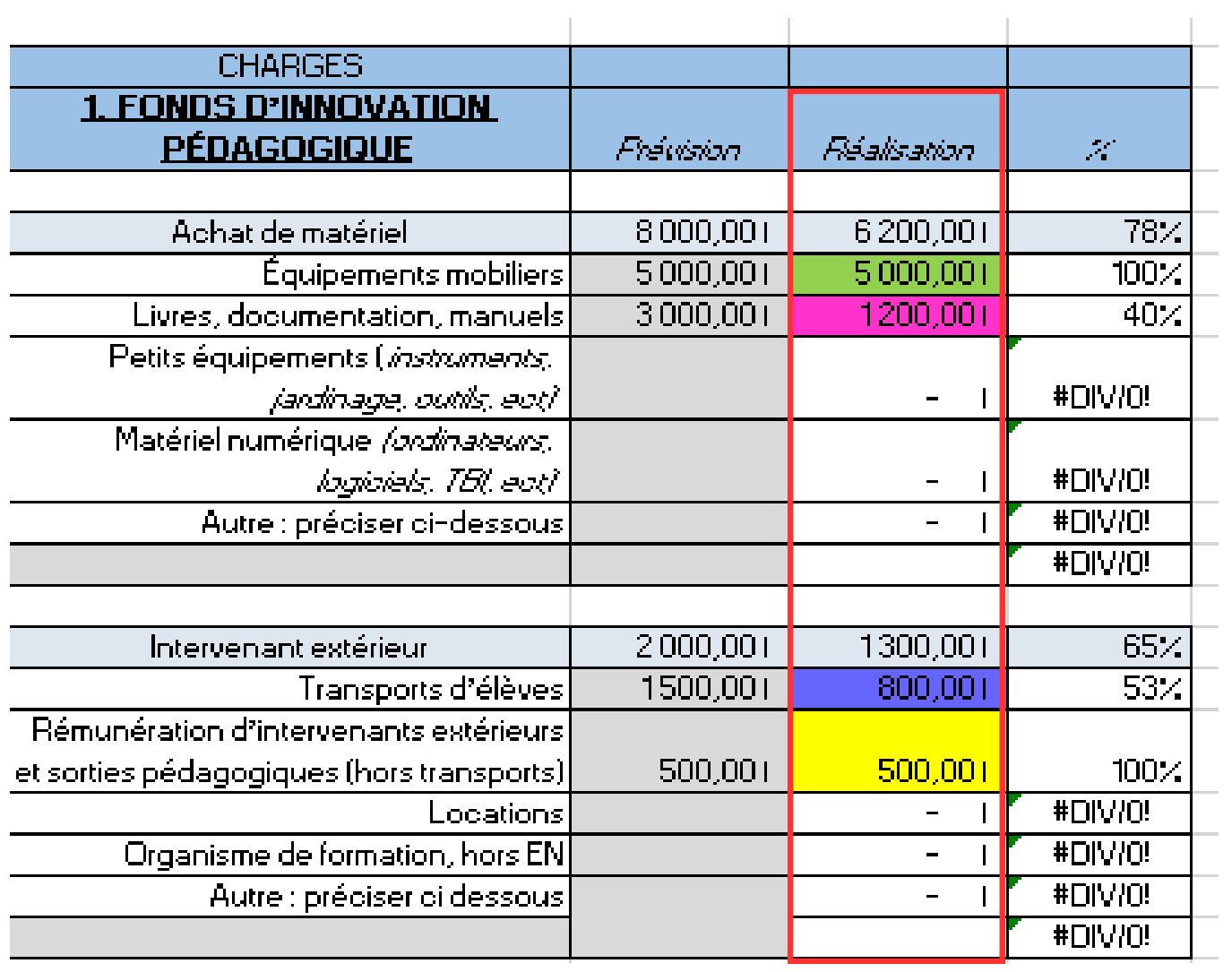

Vous sollicitez une nouvelle demande de financement au titre du FIP

Vous avez terminé la mise en oeuvre de votre projet

*Ce tableau permettra à la commission d'évaluer la dépense de votre projet, en vue de vous attribuer une nouvelle aide financière.*

*Ce document fait office de bilan financier du projet. Il vous sera réclamé par les services académiques.*

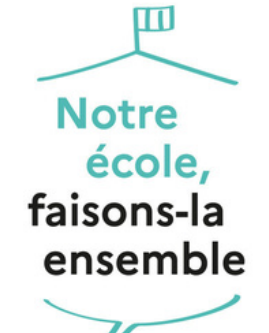

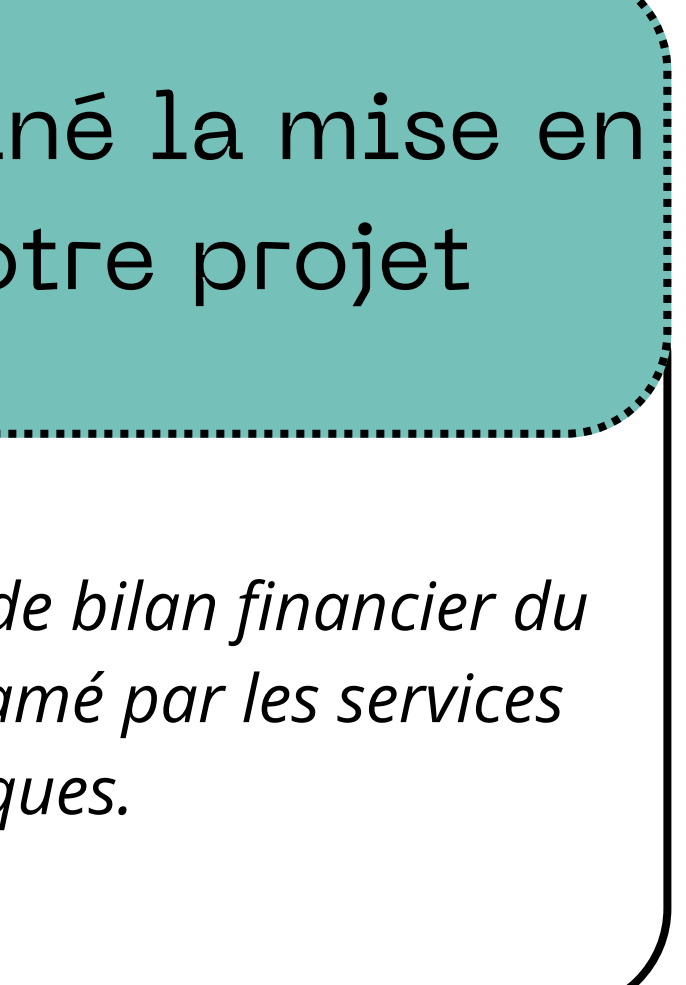

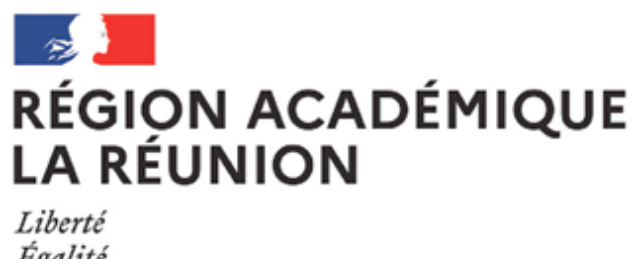

Égalité Fraternité

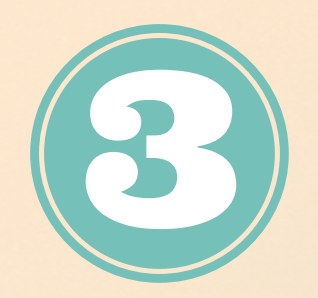

## **Le bilan financier**